# **Electronic Funds Transfer Registration Tip Sheet**

using Availity® Provider Portal

1 of 5

## **Instructional Overview**

Electronic Funds Transfer (EFT) is a HIPAA-standard transaction from Blue Cross and Blue Shield of Montana (BCBSMT) to the provider's designated financial institution, which offers providers a secure method of claim payments. This alternative to receiving paper checks can help save you time and reduce the risk of lost or misrouted checks.

Listed below you will find detailed information as well as helpful hints to complete online EFT enrollment through Availity.

**Federal Employee Program® (FEP®) Dental Providers:** The EFT enrollment process for Federal Dental Blue supplement policies will continue to be administered by DNoA.

## 1) Getting Started

- Go to <u>availity.com</u>
- Select Availity Portal Login
- Enter User ID and Password
- Select Log in button

**Note:** Only registered users can access online EFT registration via Availity.

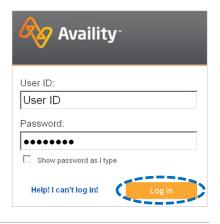

# 2) Accessing EFT Registration

- Select My Providers from the navigation menu
- Select Enrollments Center then click EFT Registration (BlueCross BlueShield of Montana)

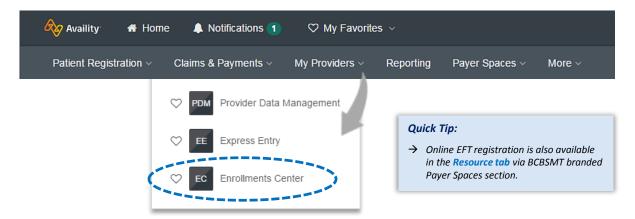

**Note:** Online EFT registration is only accessible to assigned Availity Administrators.

Blue Cross and Blue Shield of Montana, a Division of Health Care Service Corporation, a Mutual Legal Reserve Company, an Independent Licensee of the Blue Cross and Blue Shield Association.

### 3) Disclaimer

- Users will be re-directed from Availity to BCBSMT secure website to complete enrollment
- Review the disclaimer and select I agree

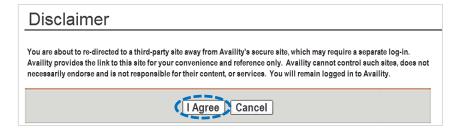

### 4) Terms and Conditions

- Review the Terms and Conditions and select I agree to the Terms and Conditions
- Select Next

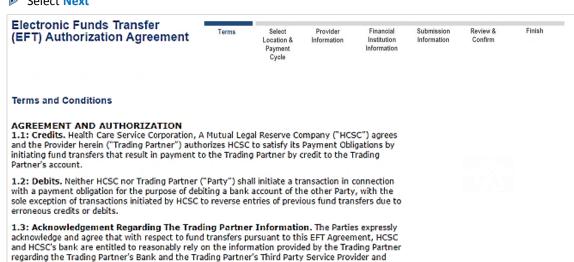

#### TIMING OF PAYMENTS

2.1: Timeliness.

Provider.

Applicable to IL, NM, and OK:

Except as otherwise prohibited under applicable state "prompt pay laws," relating to payment of health insurance claims, a payment from HCSC to the Trading Partner shall be considered timely with respect to any payment due date if the corresponding fund transfer is completed no later than three (3) days after such payment due date. If the fund transfer cannot be completed on such date because it falls on a weekend or a holiday, HCSC's payment is timely if the fund transfer is completed on the next day completion can occur.

further that it is Trading Partner's responsibility to provide HCSC with accurate, complete and timely information including any changes to such information regarding its bank and Third Party Service

#### Applicable to TX:

Except as otherwise governed by state prompt pay laws, a payment from HCSC to the Trading Partner shall be considered timely with respect to any payment due date if the corresponding fund transfer is completed no later than three (3) days after such payment due date. If the fund transfer cannot be completed on such date because it falls on a weekend or a holiday, HCSC's payment is timely if the fund transfer is completed on the next day completion can occur.

2.2: Effect of Delay. HCSC shall not be in breach of this EFT Agreement or suffer any loss of discount or other penalty, with respect to a fund transfer that was initiated properly and timely by HCSC to the extent its completion is delayed because of failure or delay by the fund transfer system that could not be anticipated by HCSC, or rejection by the Trading Partner's Bank or due to any other conditions beyond HCSC's control.

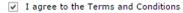

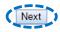

## 5) Location/User Selection

Select the provider billing/group NPI (type 2) and location

Note: If your NPI and Tax ID numbers do not populate, they will need to be entered via Express Entry before continuing.

- Select hyperlink for:
  - New Enrollment
  - Change Enrollment
  - Cancel Enrollment
- Choose Payment Option after it appears
- Select Next

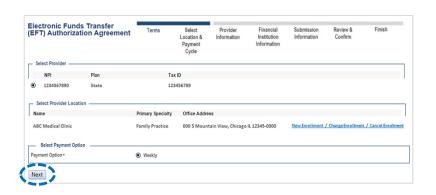

## 6) Provider Information

- ▶ Verify the pre-populated data and enter the following information:
  - Provider Contact Name indicate contact information for the person completing the enrollment
  - Telephone Number
  - Email Address

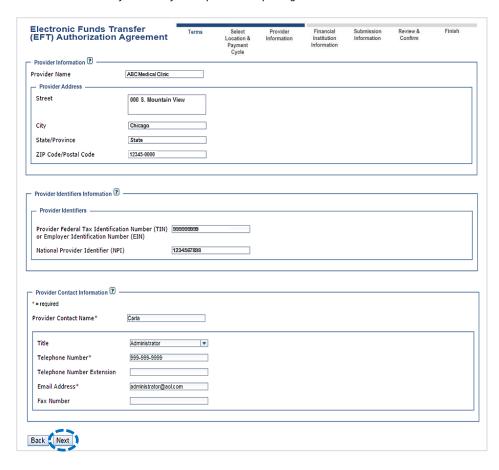

### 7) Financial Institution Information

- Enter the routing number provided by your bank and select Search
- The applicable Financial Institution Name will populate
- Choose Demand Deposit (Checking) or Savings
- ▶ Enter the provider Tax ID or NPI
- Select Next

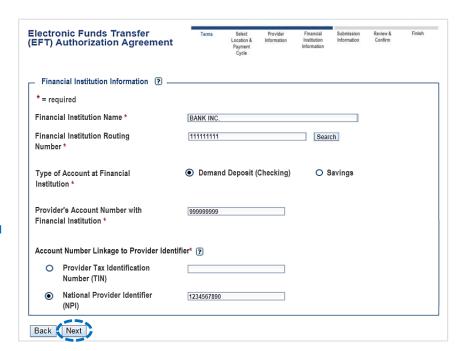

**Helpful Tip:** If you unable to locate your financial institution, contact Electronic Commerce Services for assistance at <a href="mailto:ecommerceservices@bcbsmt.com">ecommerceservices@bcbsmt.com</a> or 800-746-4614.

## 8) Submission Information

- Choose reason for submission:
  - New Enrollment
  - Change Enrollment
  - Cancel Enrollment
- Select Next

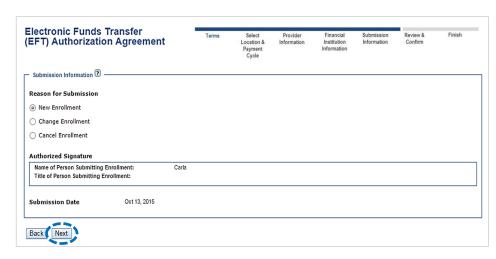

## 9) Review and Confirm

- Verify the information submitted is correct
- Failure to enter the correct information will result in a delay of funds
- Select Submit

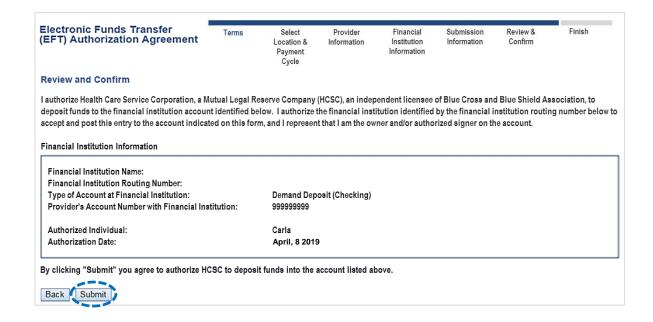

#### 10) Finish

After enrollment has been completed, you will receive online confirmation that the EFT enrollment was successfully received by the payer. Additionally, an acknowledgement letter with the effective date will be mailed to you.

Have questions or need additional education? Email Electronic Commerce Services at ecommerceservices@bcbsmt.com.

Be sure to include your name, direct contact information & Tax ID or billing NPI.

Dental Network of America, LLC (DNoA) is a wholly owned subsidiary of Health Care Service Corporation (HCSC), a Mutual Legal Reserve Company.

Dental Network of America, LLC, is a separate company that acts as the administrator of dental programs for Blue Cross and Blue Shield of Illinois, Blue Cross and Blue Shield of Montana, Blue Cross and Blue Shield of Oklahoma, and Blue Cross and Blue Shield of Texas.

Availity is a trademark of Availity, LLC, a separate company that operates a health information network to provide electronic information exchange services to medical professionals. Availity provides administrative services to BCBSMT. BCBSMT makes no endorsement, representations or warranties regarding any products or services provided by third party vendors such as Availity. If you have any questions about the products or services provided by such vendors, you should contact the vendor(s) directly.